## Inloggning till Biodlarnas medlemssystem

För att logga in i Biodlarnas medlemssystem, använd direktlänken: <https://www.biodlarna.se/medlemsservice/inloggning/>

Du hittar även inloggningen på vår hemsida biodlarna.se under menyalternativet Medlemsservice.

Observera att detta är inloggningen till medlemssystemet. Om du vill logga in på medlemssidorna på vår hemsida går du till [https://www.biodlarna.se](https://www.biodlarna.se/) och väljer "Logga in" i det övre högra hörnet.

Inloggningsuppgifterna är desamma för både hemsidan och medlemssystemet.

## Inloggningsalternativ

Det är möjligt att logga in med Bank-ID eller den e-postadress du har registrerad hos oss. Om du är osäker på om du har registrerat en e-postadress när du blev medlem, kontakta oss så på [medlem@biodlarna.se](mailto:medlem@biodlarna.se) så hjälper vi dig.

## Är det första gången du loggar in i Biodlarnas nya medlemssystem?

Instruktionen nedan gäller endast om du loggar in med e-post.

Biodlarna bytte medlemssystem i början av september 2023. Har du inte tidigare loggat in i det nya medlemssystemet behöver du välja ett nytt lösenord. (Detta gäller ej nyregistrerade medlemmar. I det fallet väljs ett lösenord vid registreringen.)

## **Så här går du till väga för att välja ett nytt lösenord:**

- Klicka på knappen: Glömt lösenord

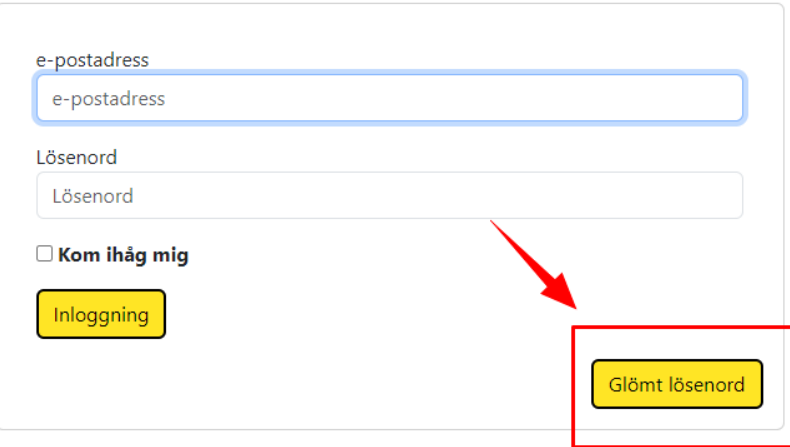

- Fyll i din e-post och klicka på skicka.

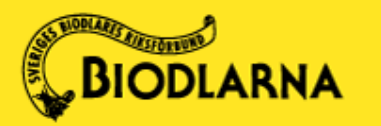

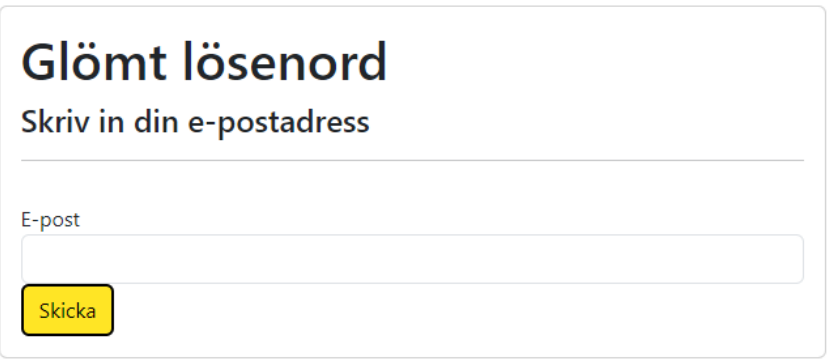

- Mailet ska komma inom någon minut. Dyker det inte upp kan du kolla ifall det hamnat i din skräppost. Mailet har rubriken: *Länk till ändring av lösenord*. Länken gäller endast i 20 min. Överskrids tiden måste du begära ut en ny länk.
- Kommer det inget mail kan de vara så att du inte har någon e-post registrerad hos oss. Hör i så fall av dig till [medlem@biodlarna.se](mailto:medlem@biodlarna.se) så hjälper vi dig vidare.
- Klicka på länken i mailet. Du kommer du till en webbsida där du ombeds att ändra ditt lösenord. Välj ett säkert lösenord (minst 8 bokstäver) och upprepa samma lösenord i rutan Bekräfta lösenord.

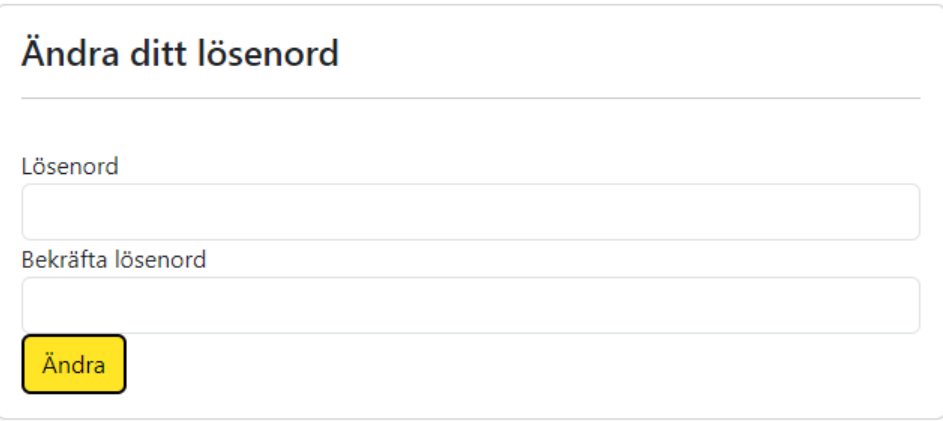

- Klicka sedan på ändra.
- Du kan nu logga in med din e-postadress och det lösenord du precis valde.

Har du problem med inloggningen eller vill ha hjälp att ändra dina uppgifter? Maila till [medlem@biodlarna.se,](mailto:medlem@biodlarna.se) så hjälper vi gärna till.

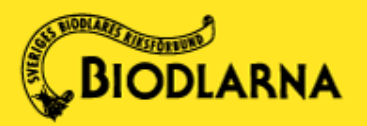